TALLINNA TEHNIKAÜLIKOOL Infotehnoloogia teaduskond Informaatikainstituut Tarkvaratehnika õppetool

# **E-õpete süsteemide kasutusmugavuse testimine uue e-õpe süsteemi kasutusmugavuse kriteeriumite välja selgitamiseks.**

Bakalaureusetöö

Üliõpilane: Olga Bugaeva Üliõpilaskood: 083070IABB Jekaterina Ivask ja

Juhendajad: Kristina Murtazin

Tallinn 2015

# **Autorideklaratsioon**

Kinnitan, et olen koostanud antud lõputöö iseseisvalt ning seda ei ole kellegi teise poolt varem kaitsmisele esitatud. Kõik töö koostamisel kasutatud teiste autorite tööd, olulised seisukohad, kirjandusallikatest ja mujalt pärinevad andmed on töös viidatud.

(*kuupäev*) (*allkiri*)

# **Аннотация**

Целью работы является исследование юзабилити тестирования на примере использования метода экспертной оценки системы онлайн обучения, и установление критериев для создания новой системы электронного обучения.

Главная проблема связана с неудобством использования пользователями некоторых систем электронного обучения. Для такого обучения важным фактором является удобное использование системы, понятный интерфейс.

Автор работы рассмотрит понятие юзабилити, какие методы исследования юзабилити существуют. Проведёт экспертную оценку сайтов, определит и проанализирует требования электронного обучения и предложит критерии для создания новой системы онлайн обучения.

Бакалаврская работа написана на русском языке и содержит 45 страниц текста, 4 заголовка, 17 картинок, 1 таблицу.

# **Annotatsioon**

Selle bakalaurusetöö eesmärk on E-õppe süsteemide kasutusmugavuse testimine uue e-õpe süsteemi kasutusmugavuse kriteeriumite välja selgitamiseks, eksperdi hinnangu kasutades. Seetõttu et E-õppe süsteem läheb popularsemaks interneti kasutajate vahel defineerida kas see süsteem on kasutusmugav ja kas nõudmisele vastab. Teostatud testimise tulemused võib arvestada ja kasutada uue E-õppe süsteemi loomiseks.

Tähtsam probleem on seotud E-õppe süsteemide kasutus ebamugavustega. Selle õppe viisi oluline faktor on E-õppe süsteemi kasutusmugavus ja arusaadav kasutajaliides.

Töö autor vaatab üle kasutusmugavuse testimise definitsioon, milliseid kasutusmugavuse testimise analüüsi meetodit eksisteerivad. Teostab webi lehe eksperdi hinnangu viise, määrab Eõppe süsteemide nõuded ja pakub uue E-õppe süsteemi loomiseks kriteeriumid.

Lõputöö on kirjutatud vene keeles ning sisaldab teksti 45 leheküljel, 4 peatükki, 17 joonist, 1 tabelit.

# **Abstract**

The purpose of the current work is to make a research of testing usability using the method of ecourse expert evaluation and establishing criteria for the creation of a new e-course system.

The main problem associated with user inconvenience to use some e-course systems. For such training system usability and intuitive interface are very important factors.

The author of the current work will consider the concept of usability and what usability research methods exist.

Conduct expert evaluation of sites, identify and analyze the requirements of e-course and suggest criteria for the creation of a new e-course system.

The thesis is in Russian and contains 45 pages of text, 4 chapters, 17 figures, 1 tables.

# **Словарь определений и сокращений**

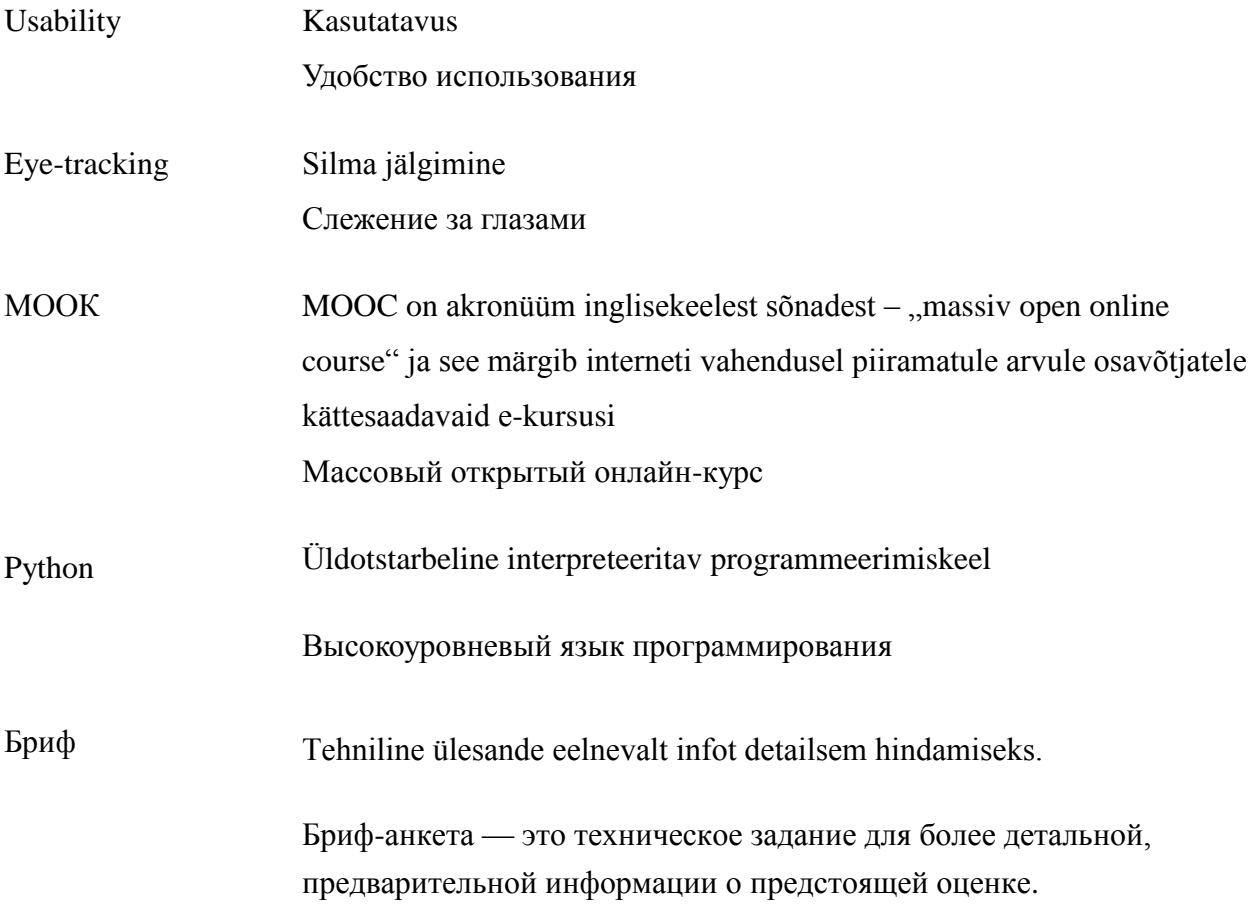

# Список картинок

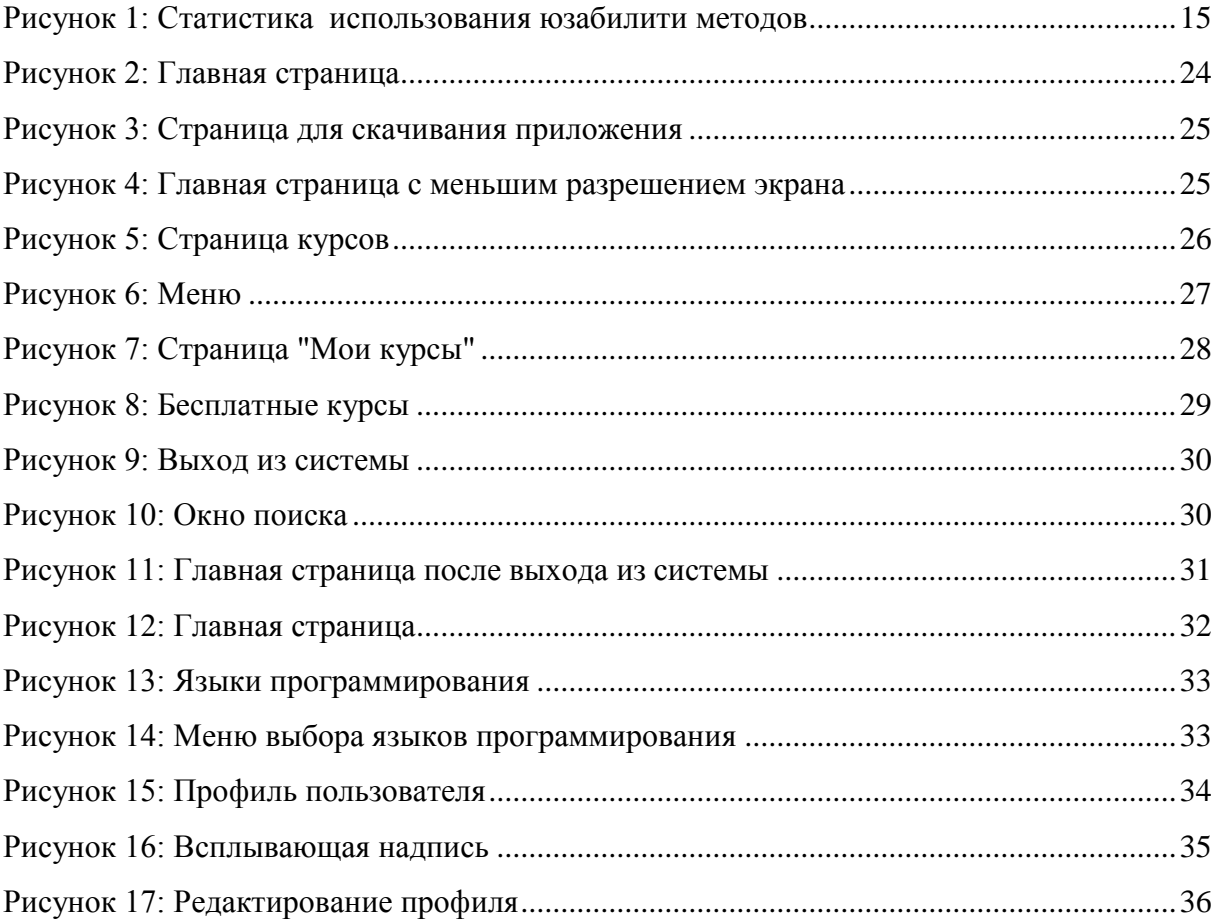

# **Список таблиц**

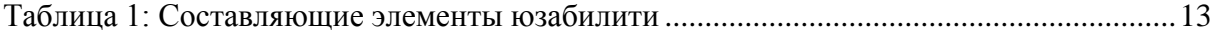

# Содержание

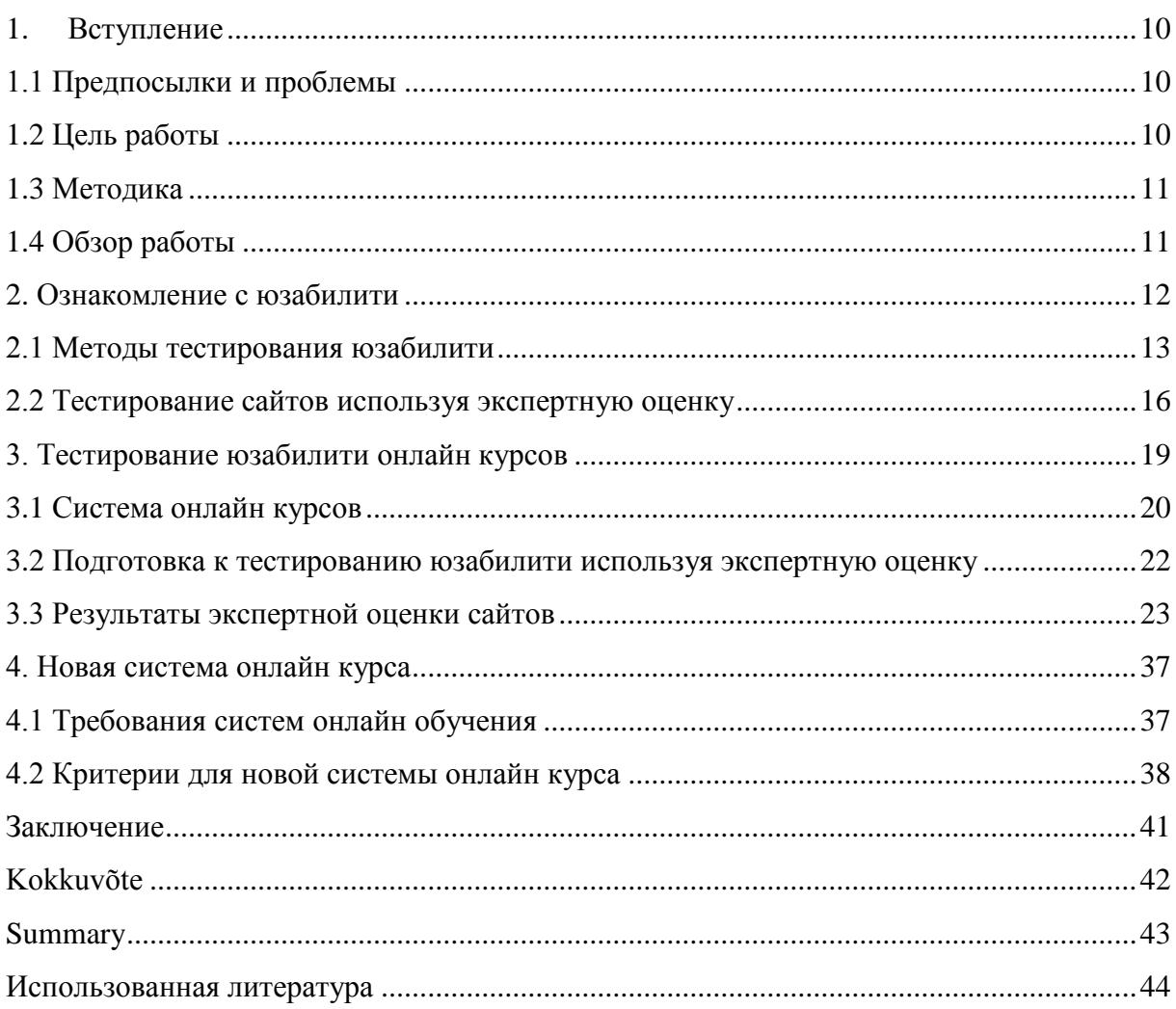

### **1. Вступление**

<span id="page-9-0"></span>В наши дни Интернет играет очень важную роль в жизни человека. Каждый день миллионы людей пользуются устройствами, где есть выходы в Интернет, в социальные сети, соответственно люди посещают тот или иной ресурс, веб-сайт, для удовлетворения своих потребностей, желаний и интересов. Такие люди являются пользователями, кто использует различные продукты, создаваемые разработчиками. Пользователи хотят видеть пред собой качественный, удобный в использовании продукт, в этом и заключается актуальность работы разработчиков. Но к сожалению, не всегда качество продукта соответствует желаемому, так как некоторые разработчики не всегда доводят свой продукт до комфортного использования. Но это возможно исправить, подключая к работе тестировщиков, которые, проведя тестирование, могут выявить различного рода недочёты в продукте.

#### **1.1 Предпосылки и проблемы**

<span id="page-9-1"></span>В этой дипломной работе автор будет тестировать сайты для выявления слабых мест системы. Автор работы выявит проблемы, которые служат причиной недовольства пользователями, препятствуют быстрому и простому взаимодействию пользователя с системой.

Автор данной работы взял для исследования область онлайн обучения, так как в настоящее время тема получения новых знаний по средствам Интернета является актуальной и довольно-таки распространённой. Предпосылкой данного исследования является увеличение в сети Интернета количества систем электронного обучения. В связи с этим, автор работы выведет общие критерии для создания хорошей системы онлайн обучения.

#### **1.2 Цель работы**

<span id="page-9-2"></span>Цель этой работы провести тестирование системы электронного обучения, выявить проблемы, связанные с её юзабилити. Автор работы даст рекомендации по

исправлению ошибок, найденных в ходе тестирования. Выявит критерии для создания новой системы онлайн обучения, чтобы система была удобна в использовании, понятна и интуитивна.

# **1.3 Методика**

<span id="page-10-0"></span>Для исследования юзабилити сайта автор выбрал метод экспертной оценки. Используя метод экспертной оценки, автор протестирует сайты электронного обучения, выявит проблемы и даст рекомендации по исправлению. Выбором автора являются два сайта: [www.udemy.com](http://www.udemy.com/) и [www.codecademy.com.](http://www.codecademy.com/) Исследовав и выявив ошибки, если они есть, автор работы предложит пути для исправления этих ошибок, покажет эффективное решение проблем. После проведения тестирования автор определит требования систем электронного обучения и предложит критерии для создания новой системы онлайн обучения.

#### **1.4 Обзор работы**

<span id="page-10-1"></span>Работа состоит из трёх частей. В первой части автор определит, что такое юзабилити, рассмотрит методы тестирования юзабилити.

Во второй части работы автор определит значение системы электронного обучения, проведёт юзабилити тестирование на основании двух сайтов используя метод экспертной оценки. Выявит проблемы юзабилити, предложит решения этим проблемам, если их возможно исправить.

В третьей части работы автор, на основании проведённого тестирования и изучив систему электронного обучения, покажет каким требованиям соответствует система электронного обучения. Определит критерии, по которым возможно создать новую систему онлайн обучения, учитывая результаты проведённого тестирования.

В заключении автор подведёт итоги, разберёт достигнутый результат, определит положительные и отрицательные стороны выбранного метода тестирования.

# **2. Ознакомление с юзабилити**

<span id="page-11-0"></span>Данная глава полностью посвящена теме юзабилити. В этой главе автор более подробно рассмотрит термин юзабилити, расскажет, что это такое и что влияет на юзабилити. Автор работы рассмотрит некоторые методы исследования юзабилити. Более подробно расскажет о выбранном методе тестирования сайтов - методе экспертной оценки, который применит в своей дипломной работе.

Термин юзабилити является очень популярным в Интернете. Определением юзабилити (от англ. *Usability*) является то, насколько пользователю приятно работать с вебприложениями, сайтами или программами, насколько они являются дружественными по отношению к пользователю. Юзабилити показывает насколько удобно использование продукта(системы) пользователями при достижении определённых целей [\[6\].](#page-43-1)

Юзабилити сайта подразумевает нахождение пользователя всегда в центре внимания. Пользователь не должен чувствовать разницу между содержанием и формой сайта.

Концепция юзабилити стала очень распространённой среди разработчиков и владельцев веб-сайтов, которые хотят, чтобы их продукт был самым лучшим, самым полезным и востребованным. Но как показывает практика, даже не все дорогие веб-сайты добиваются желаемого успеха. Благодаря таким людям, например, как Якоб Нильсен, который всегда подчёркивает важность юзабилити, есть возможность улучшить свой продукт используя разные методы исследования юзабилити.

Кто когда-нибудь изучал вопросы юзабилити, обязательно встречал имя самого известного эксперта в области юзабилити - Якоб Нильсен. Он является основателем компании *«Nielsen Norman Group»* [\[9\],](#page-43-2) которая занимается вопросами юзабилити. Нильсен написал большое количество книг и статей на тему юзабилити, которые приносят пользу и дают возможность изучить данную область, применить методы юзабилити для улучшения продукта.

Под термином юзабилити мы понимаем то, что [\[5\]:](#page-43-3)

- сайт должен быть хорошо оформленным
- кнопки и ссылки должны хорошо распознаваться
- система навигации должна быть понятной и простой
- структура сайта так же должна быть понятной при первом взгляде на сайт
- пользователь должен легко находить необходимую информацию, понимать где она находится
- текст на сайте должен соответствовать выбранному формату представления

Юзабилити включает в себя такие элементы, как:

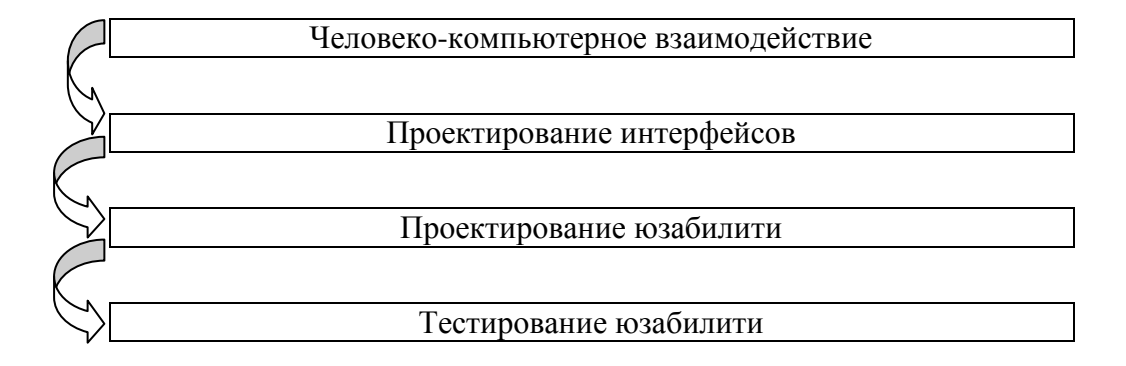

#### <span id="page-12-0"></span>**Таблица 1: Составляющие элементы юзабилити**

Даже на этапе проектирования сайта(системы) [\(Таблица 1\)](#page-12-0) нельзя забывать про важность юзабилити. Если сайт не будет являться дружественным для пользователя, то это может привести к такому неприятному последствию, как – маленькое количество посетителей. Этот фактор плохо скажется на конверсии сайта, следовательно, сайт может стать невостребованным.

Главное правило юзабилити – сайт должен быть ясным и понятным пользователю. Но как это можно узнать? Ответ таков: только с помощью тестирования юзабилити.

#### **2.1 Методы тестирования юзабилити**

<span id="page-12-1"></span>Для того, чтобы измерить насколько удобен и эргономичен продукт (система, приложение, товар и т.д.) в использовании, необходимо провести тестирование.

Использование методов исследования юзабилити служат улучшению продукта (интерфейса, системы).

Существует большое количество методов исследования юзабилити, вот некоторые из них [\[13\]:](#page-44-0)

- «Коридорное» юзабилити тестирование
- Лабораторное тестирование
- Модерируемое удалённое тестирование
- Не модерируемое удалённое тестирование
- Экспертная оценка
- А/Б тестирование

Рассмотрим выше перечисленные методы более подробно [\[17\]:](#page-44-1)

#### «Коридорное» юзабилити тестирование **[\[18\]](#page-44-2)**

Зачастую такое тестирование проводят в процессе проектирования интерфейсов и готовых продуктов. Проектировщик рисует макет либо на бумаге, либо в любой программе, выходит из своего кабинета и обращаясь к коллегам, просит протестировать прототип и показывает свой макет в распечатанном виде или в электронном. Из-за такого способа тестирования этот метод и назван – «коридорным» тестированием, поскольку, практически от каждого человека, проходящего мимо по коридору возможно получить обратную связь по созданному макету.

Лабораторное тестирование

Проводится, как правило, в специализированных оснащённых необходимой техникой и инструментами лабораториях, где происходит наблюдение модератором за респондентом. В таких лабораториях могут производиться записи сессий, регистрации движения глаз (*eye-traking*).

#### Модерируемое удалённое тестирование

Принцип проведения такого тестирования схож с лабораторным, но разница заключается в том, что коммуникация модератора с респондентом происходит удалённо, выполняются задания через удалённый рабочий стол. Такой метод ограничивается устройствами, которые имеются у респондента. Но главное преимущество данного метода – возможность исследования аудитории в любой точке земного шара.

#### Не модерируемое удалённое тестирование

Задания в таком методе тестирования создаются в специальных системах и рассылаются респондентам для самостоятельного выполнения. В данном методе данные респондентов фиксируются в системе по таким метрикам, как: выполнение задания, путь респондента по сайту, время на выполнение задания, ответы на вопросы и тепловые карты движения мыши по сайту.

#### Экспертная оценка

Этот метод служит для проведения аудита одним специалистом или несколькими, оценивают удобство интерфейса, фиксируют ошибки и дают рекомендации. Этот метод считается самым экономным методом юзабилити исследования.

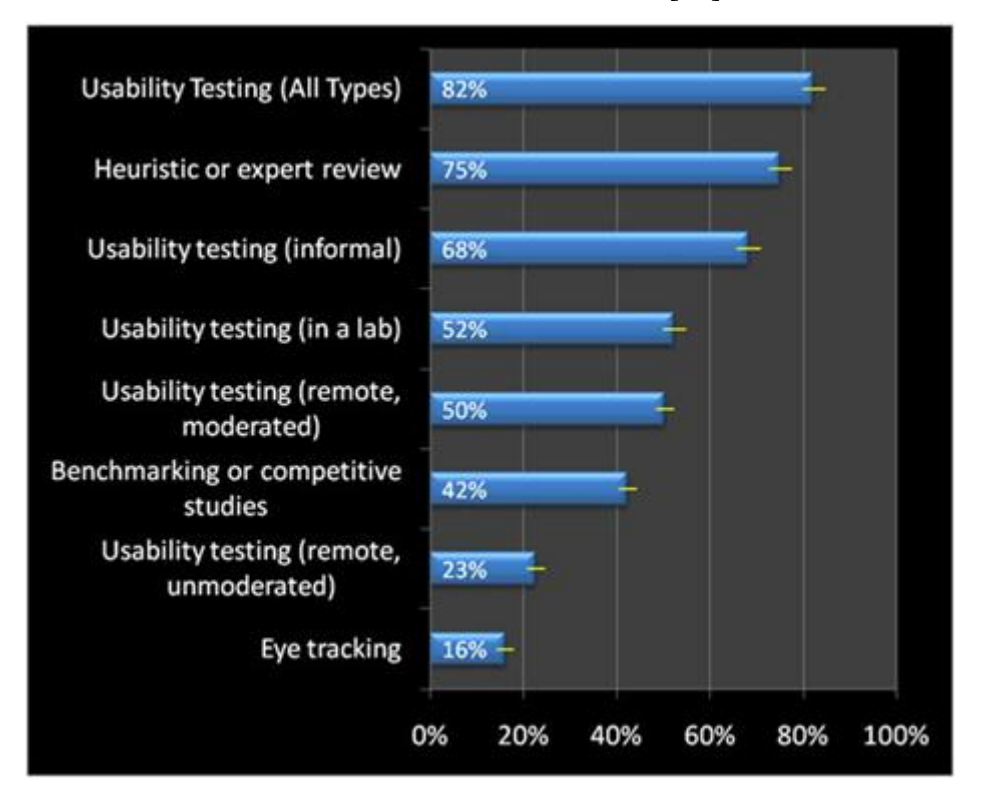

Статистика использования юзабилити методов [\[15\]:](#page-44-3)

<span id="page-14-0"></span>**Рисунок 1: Статистика использования юзабилити методов**

Если посмотреть на статистику использования методов исследования юзабилити [\(Рисунок 1\)](#page-14-0), то большой процент и первое место занимает юзабилити – тестирование (в лабораториях, удалённо или неформально).

Второе место достаётся экспертной оценке, большинство профессионалов используют этот метод тестирования.

#### **2.2 Тестирование сайтов используя экспертную оценку**

<span id="page-15-0"></span>Как уже говорилось, тестирование юзабилити проводится с помощью привлечения группы людей для тестирования продукта. Это очень хороший и эффективный способ тестирования, но он предполагает определённые затраты, как финансовые, так и временные. Такое тестирование недешёвое: требуются расходы на разработку плана тестирования, требуется время на поиск участников и деньги на их вознаграждение, иногда тестирующая фирма несёт расходы за путешествия (в другие города и даже страны). Удалённое тестирование так же может оказаться дорогим, так как анализ данных после тестирования – это очень трудоёмкая работа. Порой случается так, что проведение юзабилити тестирования пользователями на сайте, используя простые вопросы, ответы на которые возможно получить более дешёвым способом, означает простую потерю денег и времени на проект.

Но существуют и другие методы тестирования юзабилити [\[10\],](#page-43-4) которые мы рассмотрели ранее. Один из них – это экспертное мнение или оценка, которую легко добавить в процесс разработки. Такой метод тестирования практически не требует большого бюджета и ресурсов. Этот метод подразумевает низкие затраты, если сравнивать с другими методами юзабилити тестирования, а также экспертную оценку можно применять практически в любом проекте.

Изучив все методы исследования юзабилити, автор дипломной работы остановил своё внимание на экспертной оценке, которую будет использовать в дальнейшей своей работе, как основной метод исследования юзабилити сайтов. Как уже говорилось ранее, такой метод исследования юзабилити не требует больших затрат и времени. Зачастую, такое исследование проводится за несколько дней, тем самым экономит время и даёт неплохой результат. Особенно, если время на исследование сайта ограничено, то экспертная оценка, по мнению автора, является самым лучшим вариантом.

Данный метод тестирования позволяет решить базовые вопросы и проверить основные моменты сайта. Экспертная оценка эффективна на любых проектах, независимо от их размеров. Так несколько часов потраченные на экспертную оценку скорее всего принесут существенные улучшения в сферах, на которые чаще всего влияют такие вопросы юзабилити, как конверсия, удовлетворение пользованием и лояльность.

Экспертная оценка – это быстрый и недорогой способ проверки сайта на наличие ошибок и неточностей, это способ сделать сайт более удобным для пользователя [\[4\].](#page-43-5)

После проведения экспертной оценки составляется подробный отчёт о проделанной работе, найденные проблемы фиксируются в документе и каждой проблеме присваивается критичность (критическая/высокая/средняя/низкая), после чего составляются рекомендации по устранению этих проблем (если это возможно).

#### Существует несколько степеней критичности.

Ниже приведён пример критичности, частично взятый из источника [\[7\]:](#page-43-6)

Критичность 1 = Критическая. Не будучи исправленной, ошибка будет препятствовать нормальной работе всех пользователей. Это проблема, столкнувшись с которой, пользователи не захотят или не смогут завершить свою задачу. «Ее необходимо срочно решить».

Критичность 2 = Высокая степень влияния. Значительное влияние на юзабилити и/или производительность пользователей. Высокая степень раздражения и недовольства у пользователей. Это проблема, которая существенно замедляет процесс выполнения общей задачи посетителя и заставляет искать обходные пути. «Исправьте как можно быстрее».

Критичность 3 = Средняя степень влияния. Снижение производительности и недовольство у некоторых пользователей. Это проблема, которая может заставить некоторых клиентов разочароваться, но не повлияет на завершение общей задачи. «Исправить во время очередной модернизации».

Критичность 4 = Низкая степень влияния. Возможно, не окажет значительного влияния на производительность. Может быть косметической по сути. Это проблема качества. Например, внешние недочёты или орфографические ошибки. Примечание: хотя такие проблемы и кажутся маловажными, если их станет слишком много, это негативно скажется на уровне доверия и может плохо повлиять на продукт.

#### Из каких частей состоит экспертная оценка?

Экспертная оценка включает в себя:

- Бриф на исследование, который включает в себя:
	- Тематика и назначение сайта
	- Цель экспертной оценки
- Целевая аудитория
- Общий обзор страниц
- Компоновка страниц (разбор конкретных страниц) с учётом критичности
- Прочие рекомендации (если необходимы)

Цель тестирования - это анализ соответствия сайта психологическим особенностям восприятия целевой аудитории сайта. А также разработка рекомендаций, которые позволят без существенной переделки ресурса, сделать его удобнее для посетителей и повысить их конверсию в статус постоянного, зарегистрированного пользователя.

Задача эксперта - выявить наиболее важные проблемы и показать, как их можно решить.

Как правило, перед началом тестирования, составляется бриф на исследование, в котором определяются: тематика и назначение сайта; цель экспертной оценки; целевая аудитория; оценка ресурса/системы; результаты оценки.

# **3. Тестирование юзабилити онлайн курсов**

<span id="page-18-0"></span>В современном мире есть много способов получить определённые знания в сфере обучения. С ранних лет дети посещают детские сады, где набираются начальных знаний, где идёт подготовка к школе. Следующий этап в жизни детей - учёба в школе, получение знаний для дальнейшего обучения в высших школах, университетах, техникумах. Так же люди посещают всевозможные курсы: языковые, профессиональные, но как мы все знаем, это всё стоит денег. В настоящее время, в мире компьютеров и Интернета, у людей появилась возможность обучиться чему-то новому или вспомнить ранее изученное, но забытое, используя веб-ресурсы – например, онлайн курсы. Это очень удобная возможность, не выходя из дома и не тратя деньги получить новые знания.

#### Что такое онлайн курсы? [\[14\]](#page-44-4)

Это онлайн обучение, получение новых знаний с помощью интернета в режиме реального времени.

Информационные технологии играю важную роль в обучении онлайн:

- Дают возможность учащимся получить удалённый доступ к учебному материалу, к любому количеству справочной информации.
- У учащихся есть возможность общаться онлайн с репетиторами и между собой.
- Онлайн обучение даёт возможность просматривать онлайн/офлайн лекции в неограниченном доступе.
- В зависимости от системы онлайн курса, существует контроль за процессом обучения. Учащийся поэтапно прослушивает лекции, выполняет тестовые задания, сдаёт онлайн экзамен и в итоге может получить сертификат о прохождении онлайн курса.

Вопрос: Для кого подходит такое обучение?

Ответ: Для всех!

В особенности, если учащийся живёт далеко от места нахождения университета/училища, или же просто нет времени на посещение учебных заведений, такая форма обучения, как система онлайн курсов, послужит «палочкой-

выручалочкой» для повышения квалификации или изучения любой другой информации для расширения кругозора.

В онлайн обучении есть большой плюс – учащийся сам распределяет время своего обучения, продолжительность. В системе электронного обучения нет жёсткого расписания занятий, а если появляются вопросы по изучению материала, то всегда можно написать в службу поддержки пользователей.

#### **3.1 Система онлайн курсов**

<span id="page-19-0"></span>С развитием Интернета, за последние годы, всё больше начало набирать популярность дополнительное онлайн обучение. Технологии обучения в интернете дают всем желающим приобрести дополнительные знания, а в некоторых случаях – обучение «с нуля».

Для такого обучения существуют, в сети интернета, онлайн курсы. Многие онлайн курсы построены, в основном, по одному шаблону. Они содержат в себе видео лекции и лекции в печатном виде для изучения материала. Для определения уровня пройденного материала предлагаются тесты. Так же существуют и платные онлайн курсы, где учащимся, помимо лекций, предлагают выполнять домашние задания. Продолжительность занятий у всех онлайн курсов разная. Как правило, в конце пройденного курса, учащегося ждёт экзамен. После успешной сдачи которого, учащийся получает сертификат об окончании онлайн курса.

В настоящее время онлайн обучение стало очень популярным. Сейчас существуют онлайн курсы как при университетах, так и собственноручно созданные специалистами на сайтах, предоставляющих такую услугу.

Онлайн курсы очень удобны и доступны, подходят очень большому числу потенциальных учащихся. Особенно тем, например, кто всё время занят на работе и не может физически посещать университеты или специализированные курсы.

Во время прохождения обучения в системе онлайн курсов, каждый учащийся сможет оценить свои силы и степень своей заинтересованности в выбранной области. После прохождения такого онлайн курса, учащийся сможет пробовать и продолжать изучение пройденного материала более глубоко в реальных университетах. Может случиться так,

что учащийся в системе онлайн курсов понял, что потерял интерес к изучаемой области, но он всегда может пробовать свои силы и знания в других областях, пока не найдёт для себя то, что хотел.

Сегодня существует большое количество сайтов, предоставляющих онлайн обучение. Есть сайты, направленные на изучение определённой сферы деятельности, а есть такие сайты, которые включают в себя все сферы деятельности вместе взятые, такие онлайн курсы называются МООК'ами.

Автор данной работы исследовал Интернет на количество онлайн курсов. Их количество невозможно сосчитать. Это значит, что действительно, онлайн обучение очень популярно среди пользователей Интернета.

Чтобы определиться, на какие онлайн курсы ориентироваться, автор нашёл статью с ТОП 10 популярных онлайн курсов [\[16\]:](#page-44-5)

- *1. Udemy Free Courses*
- *2. iTunesU Free Courses*
- *3. Stanford Free Courses*
- *4. UC Berkeley Free Courses*
- *5. MIT Free Courses*
- *6. Duke Free Courses*
- *7. Harvard Free Courses*
- *8. UCLA Free Courses*
- *9. Yale Free Courses*
- *10. Carnegie Mellon Free Courses*

Исходя из ТОП 10 представленных онлайн курсов, автор выбрал самый первый в списке курс онлайн обучения для проведения тестирования и выбрал онлайн курс, не вошедший в данный список – это *Codecademy Free Courses*, который послужил для автора отправной точной в изучении такого языка программирования, как *Python*.

Автор рассказал в общих чертах, что из себя представляет система онлайн обучения. Но главная задача автора в этой работе, это исследование юзабилити онлайн курсов. Исследование систем электронного обучения на удобство пользования.

Тестирование юзабилити онлайн курсов предполагает выявление проблем и ошибок, связанных с взаимодействием пользователя с системой. Главная идея в том, чтобы пользователь обучался в системе электронного обучения без каких-либо препятствий. Какие могут быть препятствия? Например, тяжёлая и долгая регистрация в системе. Пользователь хочет, как можно быстрее приступить к изучению необходимого материала, но данный фактор регистрации просто-напросто может отпугнуть пользователя. Тем самым, заставить его покинуть веб-ресурс, для поиска нового сайта, предлагающего более быструю регистрацию и быстрый доступ к материалам.

Юзабилити системы онлайн обучения имеет большое влияние на пользование такой системой. Высокий уровень юзабилити очень важен для онлайн курсов, так как главная цель таких курсов – дать возможность учащимся получать новые знания. Но если пользователю будет неудобно пользоваться предлагаемой системой обучения, то скорее всего он будет искать для себя более хорошее место в сети Интернета, для удобного и качественного обучения в системе онлайн курсов.

# <span id="page-21-0"></span>**3.2 Подготовка к тестированию юзабилити используя экспертную оценку**

Перед проведением юзабилити тестирования, автор внимательно изучил концепции двух сайтов, которые собирается исследовать: **[www.udemy.com](http://www.udemy.com/)** и [www.codecademy.com.](http://www.codecademy.com/) Так же, перед тестированием был составлен бриф на исследование онлайн курсов для всех последующих оценок:

1. Тематика и назначение сайта:

Сайт онлайн обучения, это сайт, предоставляющий возможность для дистанционного обучения как платного, так и бесплатного. Так же система онлайн курса предоставляет возможность размещения своих курсов/лекций для преподавателей(специалистов).

Назначением сайта является привлечение потенциальных студентов, стимулирование пользователей к получению новых знаний.

#### 2. Цель экспертной оценки:

Получить рекомендации, направленные на увеличение эффективности работы с сайтом, как среды обучения. Увеличить конверсию посетителей в студенты. Уменьшение количества незаконченных курсов. Повышение количества постоянных учащихся.

3. Целевая аудитория:

Студенты разных возрастов, преподаватели.

4. Проведение экспертных оценок на основании двух сайтов онлайн обучения.

5. В результатах экспертной оценки отмечена критичность каждой ошибки, на основании списка критичности, рассмотренного в главе 2.3 – «Тестирование сайтов используя экспертную оценку».

### **3.3 Результаты экспертной оценки сайтов**

<span id="page-22-0"></span>Первый сайт получивший экспертную оценку в лице автора – [www.udemy.com](http://www.udemy.com/)

Общий обзор страниц:

Сайт имеет хорошее решение. На главной странице, в первую очередь, пользователь видит поисковую строку, которая даёт пользователю возможность сразу определить, есть ли необходимая информация (лекции, курсы, документация) для него. В правом верхнем углу расположены кнопки логина и регистрации. В нижней части страницы расположены некоторые популярные курсы и кнопка перехода на главную страницу курсов. На страницах сайта легко ориентироваться. Хотя на главной странице не написано, чем данная система онлайн курсов занимается, но пользователь видит невооружённым глазом, что сайт предлагает онлайн обучение в разных направлениях и в системе находится большое количество курсов. Новый пользователь может с лёгкостью и быстро пройти регистрацию и получить доступ к изучению курсов. Удобная навигация по сайту.

• Компоновка страниц (разбор конкретных страниц):

На что рекомендуется обратить внимание:

# **Тест 1: Тестирование главной страницы**

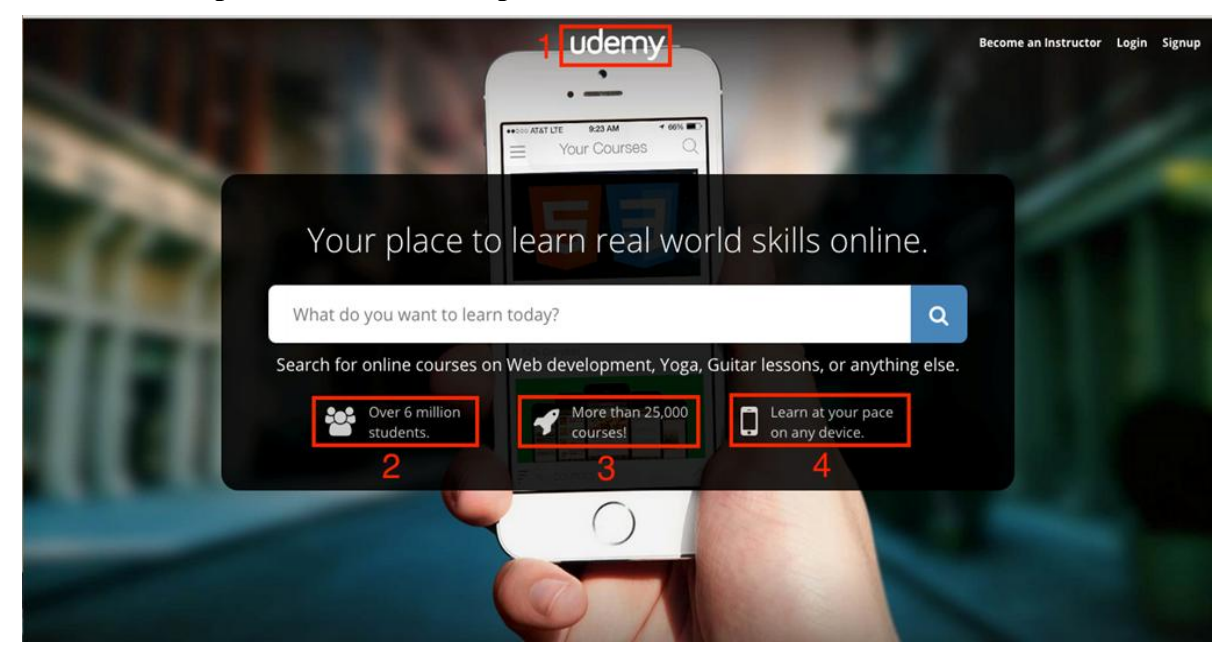

# <span id="page-23-0"></span>**Рисунок 2: Главная страница** *Описание:*

Если размер окна браузера в пикселях равен, например, 1260х650, то главная страница выглядит таким образом [\(Рисунок 2\)](#page-23-0).

# *Найденные ошибки:*

Логотип налезает на картинку.

#### *Степень критичности: 3*

#### *Рекомендации по исправлению:*

- Сдвинуть картинку мобильного телефона немного вниз.
- Для большего удобства пользования сайтом автор предлагает переделать надписи с иконками (выделены цифрами(2,3,4) на рисунке) в подсвечивающиеся ссылки. При наведении на которые целесообразно предлагать пользователю следующие варианты:

Номер 2 - Стать студентом, что значит, переход по ссылке на страницу регистрации.

Номер 3 - Переход на страницу курсов.

Номер 4 - Переход по ссылке на страницу скачивания приложения [\(Рисунок 2](#page-23-0)*)*, которая находится по адресу - [https://www.udemy.com/mobile/:](https://www.udemy.com/mobile/)

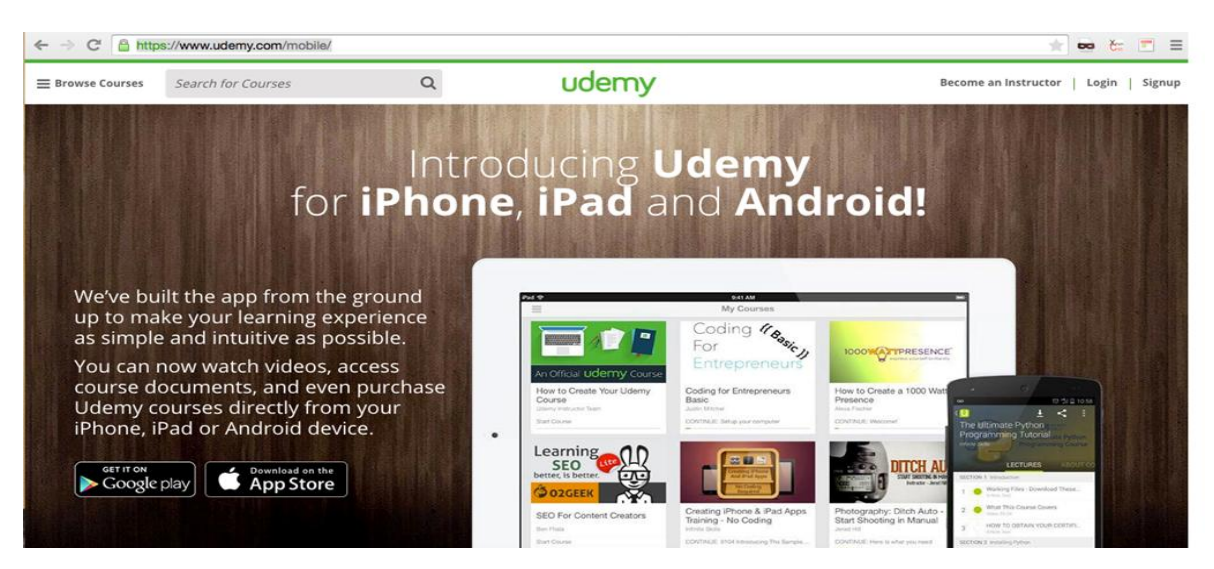

**Рисунок 3: Страница для скачивания приложения**

 Если размер окна браузера в пикселях равен 1190х650 и меньше, то главная страница выглядит таким образом:

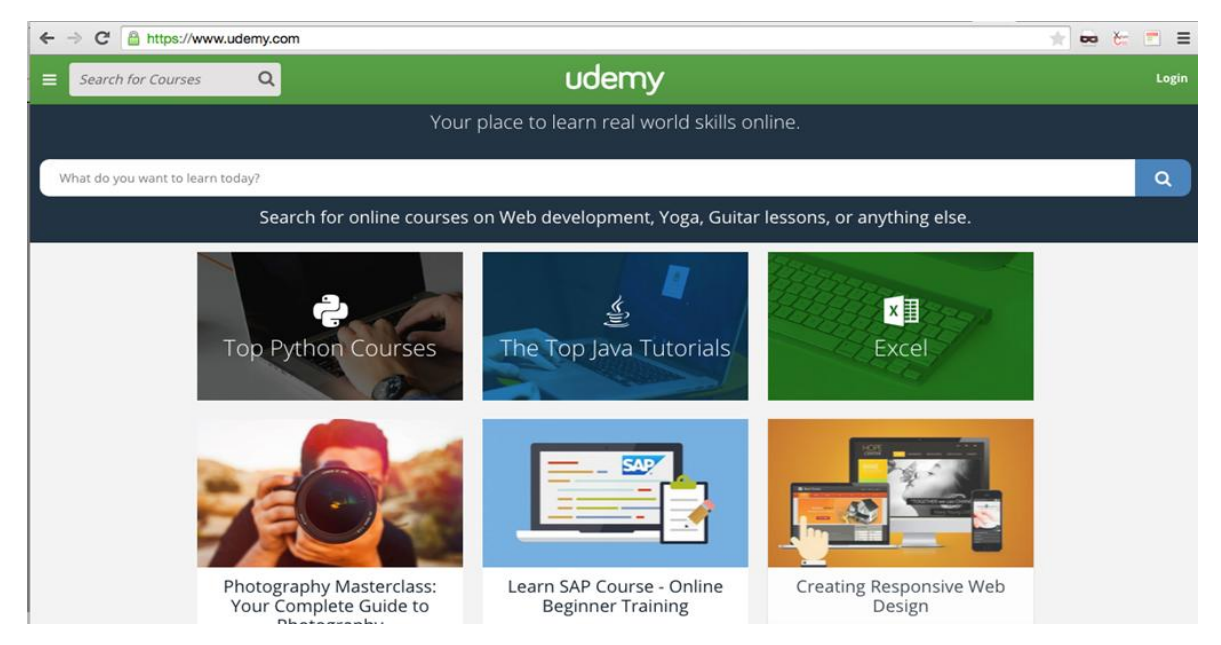

**Рисунок 4: Главная страница с меньшим разрешением экрана**

<span id="page-24-0"></span>На Рисунке [\(Рисунок 4\)](#page-24-0) главная страница сайта отображается по-другому, с более приятным интерфейсом.

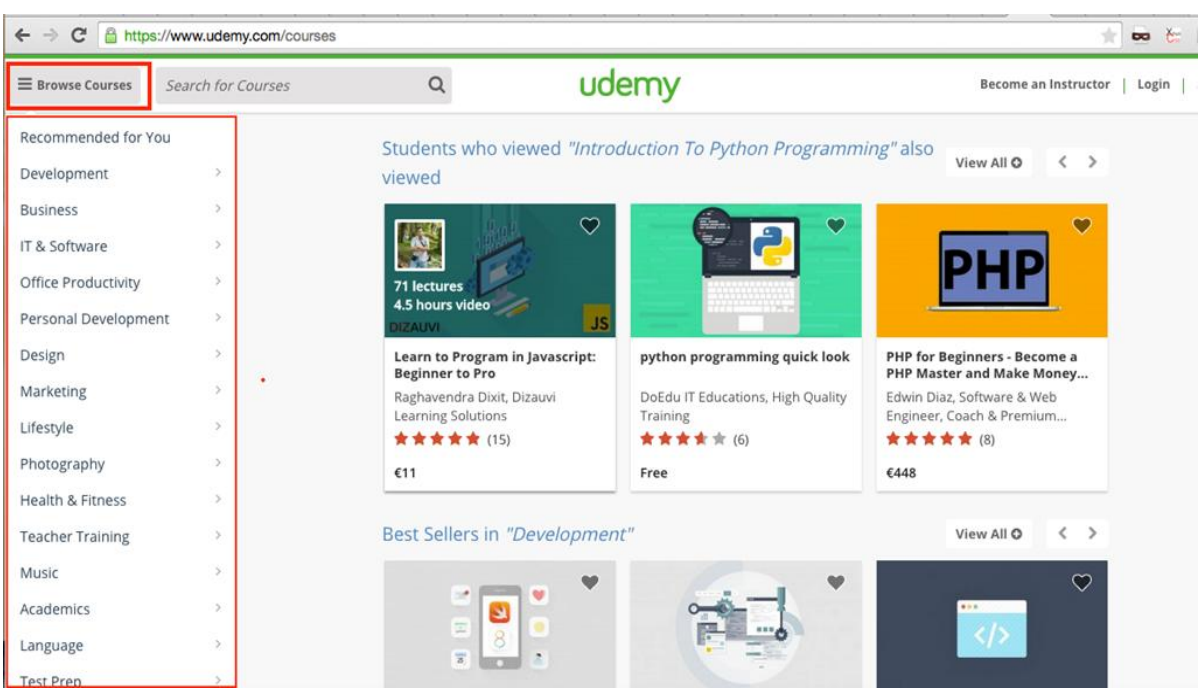

**Тест 2: Тестирование страницы курсов.**

<span id="page-25-0"></span>**Рисунок 5: Страница курсов**

#### *Описание:*

Открыта страница предлагаемых курсов.

# *Найденные ошибки:*

На странице курсов [\(Рисунок 5\)](#page-25-0), в левом верхнем углу, по умолчанию, секция курсов открыта. Неверное название кнопки - "Browse Courses"

#### *Степень критичности: 3*

#### *Рекомендации по исправлению:*

Должно быть - "Hide Courses", т.к. список курсов уже открыт и его можно только спрятать.

#### **Тест 3: Тестирование бокового меню**

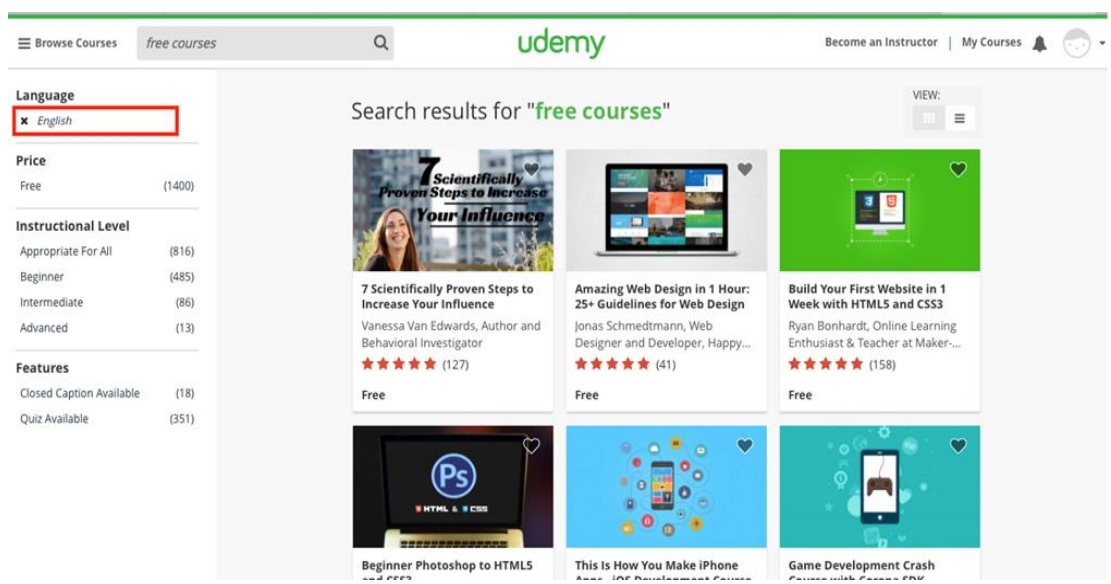

# <span id="page-26-0"></span>**Рисунок 6: Меню**

#### *Описание:*

Если ввести в поле поиска - "free courses", то вниманию пользователя представятся все бесплатные курсы и будет определён язык поиска, в данном случае – английский.

# *Найденные ошибки:*

Проблема в том, что справа [\(Рисунок 6\)](#page-26-0) рядом с определённым языком стоит крестик, при нажатии на который ничего не происходит.

### *Степень критичности: 4*

#### *Рекомендации по исправлению:*

Убрать данный крестик, чтобы не смущать пользователя.

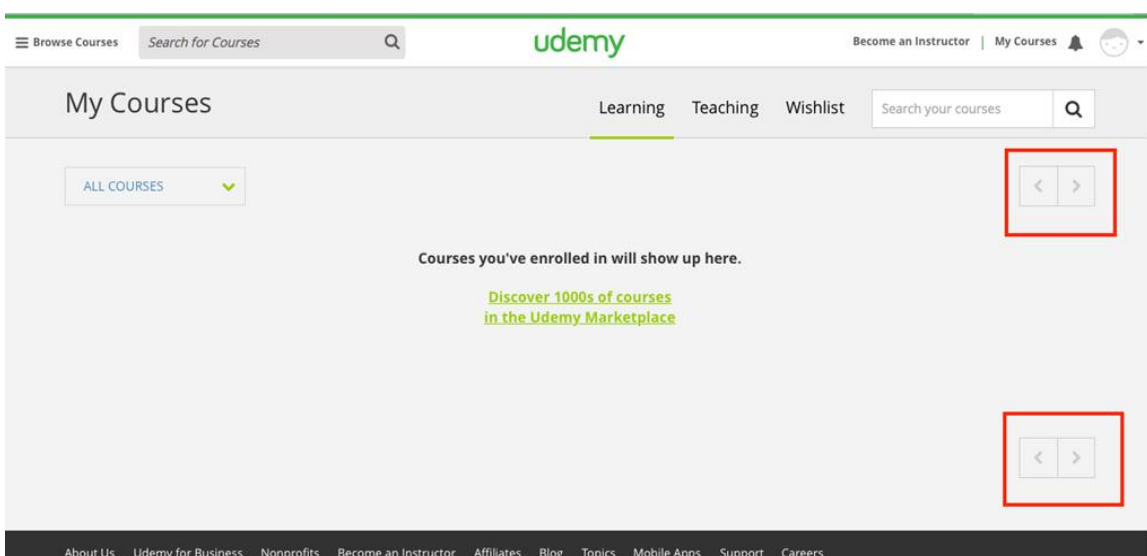

**Тест 4: Тестирование страницы «Мои курсы»**

# <span id="page-27-0"></span>**Рисунок 7: Страница "Мои курсы"**

#### *Описание:*

Открыта страница «Мои курсы».

### *Найденные ошибки:*

На странице моих курсов лишние стрелочки переходов на другие страницы ([Рисунок 7](#page-27-0)).

#### *Степень критичности: 4*

#### *Рекомендации по исправлению:*

Убрать стрелочки, так как в данный момент нет ни одного курса, на который можно перейти по этим стрелочкам.

#### **Тест 5: Тестирование категории курсов**

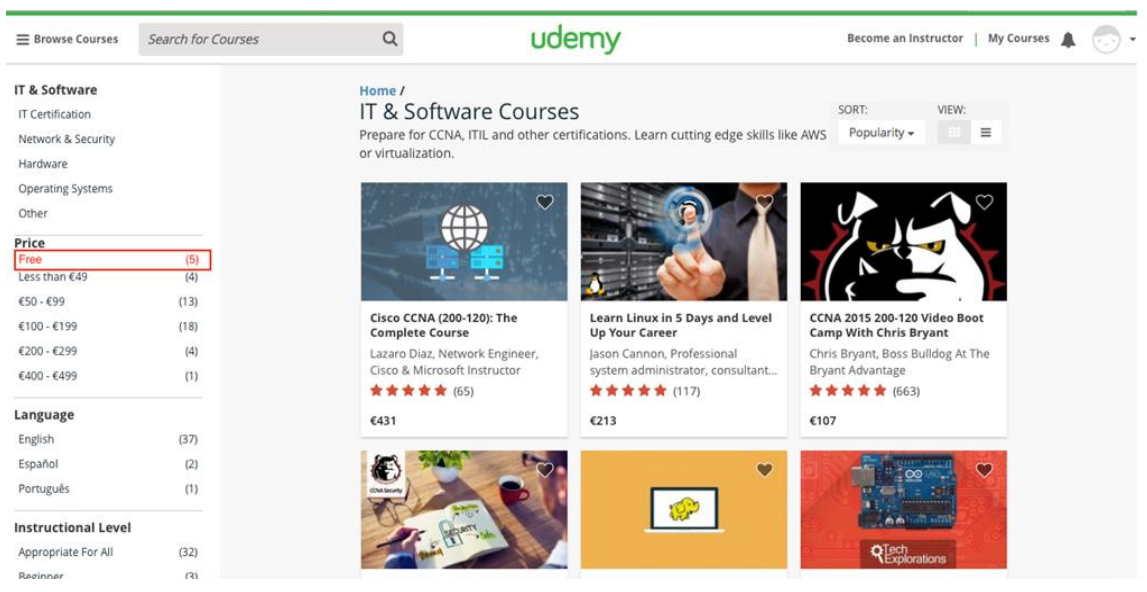

<span id="page-28-0"></span>**Рисунок 8: Бесплатные курсы**

# *Описание:*

Выбрана категория "IT & Software Courses"

#### *Найденные ошибки:*

При выборе "IT & Software Courses" пользователю не предоставляется выбор бесплатных курсов.

#### *Степень критичности: 2*

#### *Рекомендации по исправлению:*

В секцию "Price" добавить строку с бесплатными курсами, для удобства пользователя [\(Рисунок 8\)](#page-28-0). Для того, чтобы пользователь вручную не прописывал в строке поиска бесплатные курсы для ИТ.

#### **Тест 6: Тестирование страницы «Поддержки» пользователей**

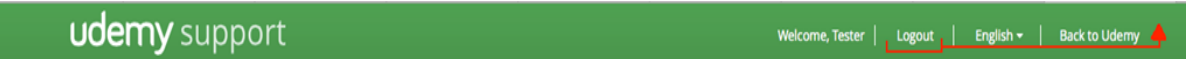

#### <span id="page-29-0"></span>**Рисунок 9: Выход из системы**

#### *Описание:*

Страница «Поддержки» пользователей.

#### *Найденные ошибки:*

На странице «Поддержки» в хедере, первым, что предлагается пользователю – это выход из системы [\(Рисунок 9\)](#page-29-0).

#### *Степень критичности:2*

#### *Рекомендации по исправлению:*

Так быть не должно, необходимо как можно дольше удерживать пользователя на сайте, пока он сам не захочет покинуть веб-ресурс. Для этого, предлагается вынести ссылку "Logout" в самый конец строки.

#### **Тест 7: Тестирование строки поиска**

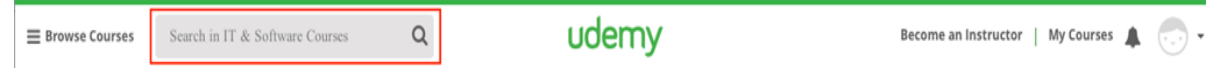

### <span id="page-29-1"></span>**Рисунок 10: Окно поиска**

#### *Описание:*

Строка поиска курсов.

#### *Найденные ошибки:*

При выборе интересующей категории, например, "IT & Software Courses" у пользователя нет возможности поиска именно в этой категории, поиск осуществляется только во всей онлайн системе курсов, что приводит к предоставлению результатов не только выбранной категории.

#### *Степень критичности:2*

#### *Рекомендации по исправлению:*

Необходимо дать пользователю возможность поиска курса в выбранной категории, соответственно в окне поиска дать подсказку - "Search in IT & Software Courses" [\(Рисунок 10\)](#page-29-1).

#### **Тест 8: Тестирование выхода из системы**

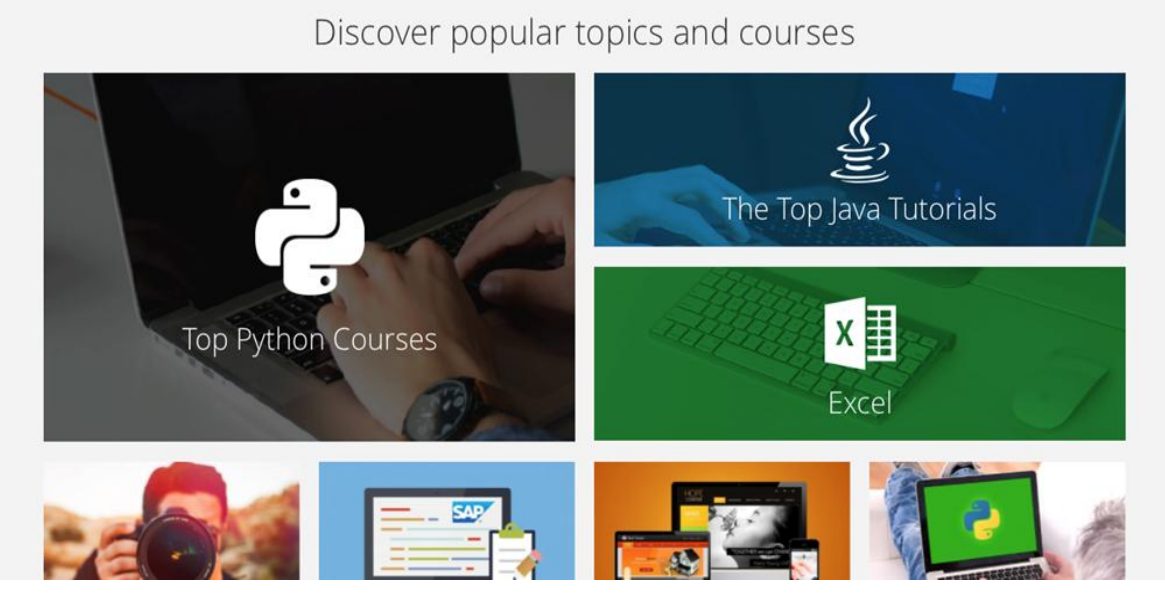

<span id="page-30-0"></span>**Рисунок 11: Главная страница после выхода из системы**

#### *Описание:*

Выход пользователя из системы.

#### *Найденные ошибки:*

Когда пользователь выходит из системы, то осуществляется переход на страницу скачивания мобильного приложения.

#### *Степень критичности:3*

#### *Рекомендации по исправлению:*

Целесообразно перенаправлять пользователя на главную страницу сайта, где у него появится возможность задержаться на сайте, просмотрев предлагаемые популярные статьи и курсы [\(Рисунок 11\)](#page-30-0).

#### Вторым сайтом, получившим экспертную оценку, стал сайт – www.codecademy.com

# Общий обзор страниц:

Сайт имеет дружелюбный для пользователя интерфейс. Первое, что мы видим на сайте – это то, чем сайт занимается (надпись в виде заголовка), какие услуги он предоставляет. Основная идея сайта – предоставить пользователям бесплатный доступ к получению новых знаний в сфере инфотехнологии.

# Компоновка страниц (разбор конкретных страниц):

На что рекомендуется обратить внимание:

# **Тест 1: Тестирование главной страницы**

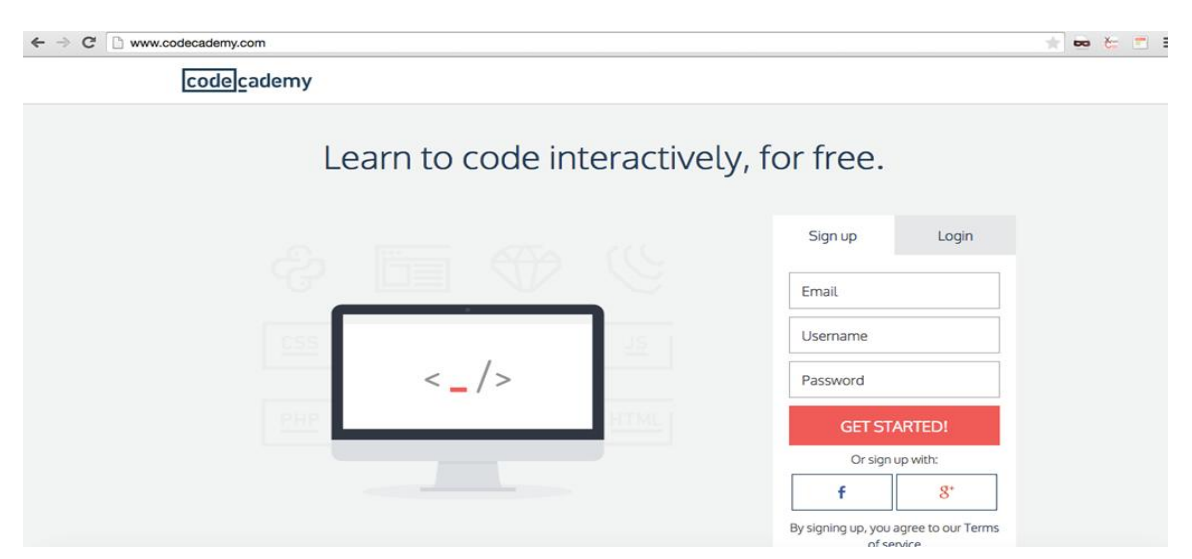

<span id="page-31-0"></span>**Рисунок 12: Главная страница**

#### *Описание:*

Пользователь находится на главной странице.

# *Найденные ошибки:*

Как видно на скриншоте ниже [\(Рисунок 12\)](#page-31-0), для пользователя не хватает информации на главной странице сайта о том, какие языки программирования данный веб-ресурс предлагает.

# *Степень критичности:3*

#### *Рекомендации по исправлению:*

Вынести раздел с названиями языков программирования (в виде ссылок), который находится внизу страницы сайта [\(Рисунок 13\)](#page-32-0), в левую часть страницы, как показано на рисунке [\(Рисунок 14\)](#page-32-1). Тем самым пользователю будет легче выбрать необходимый язык программирования для дальнейшего изучения.

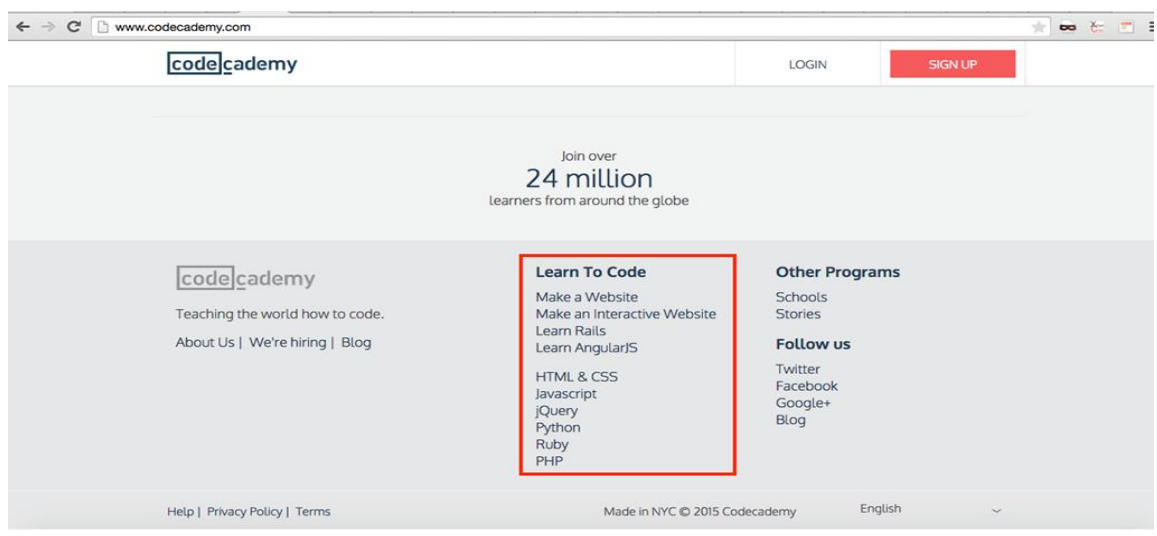

<span id="page-32-0"></span>**Рисунок 13: Языки программирования**

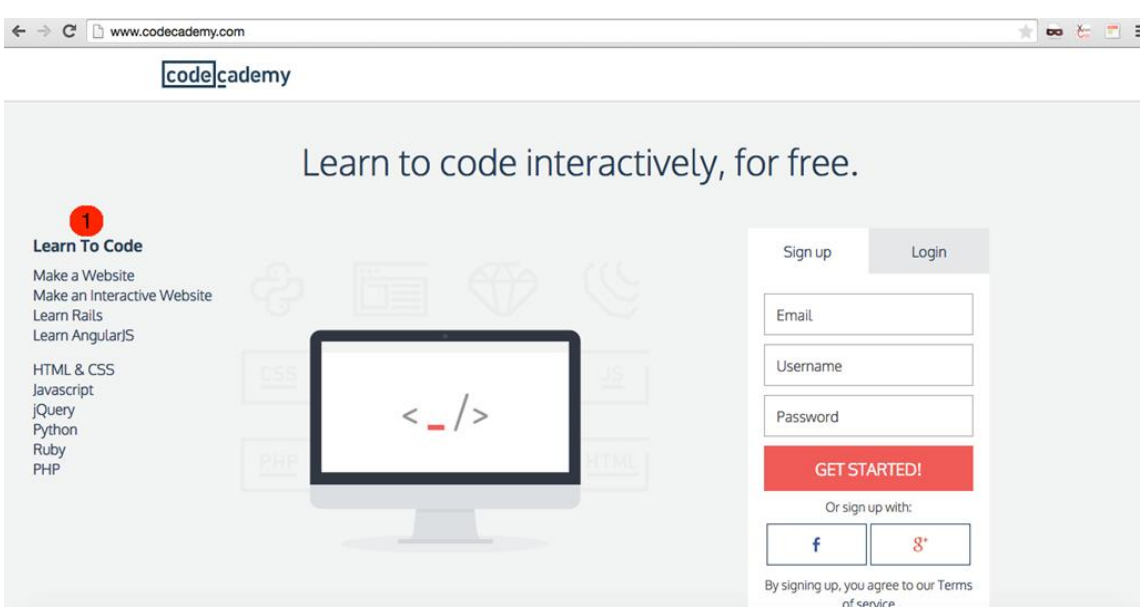

<span id="page-32-1"></span>**Рисунок 14: Меню выбора языков программирования**

### **Тест 2: Тестирование профиля пользователя**

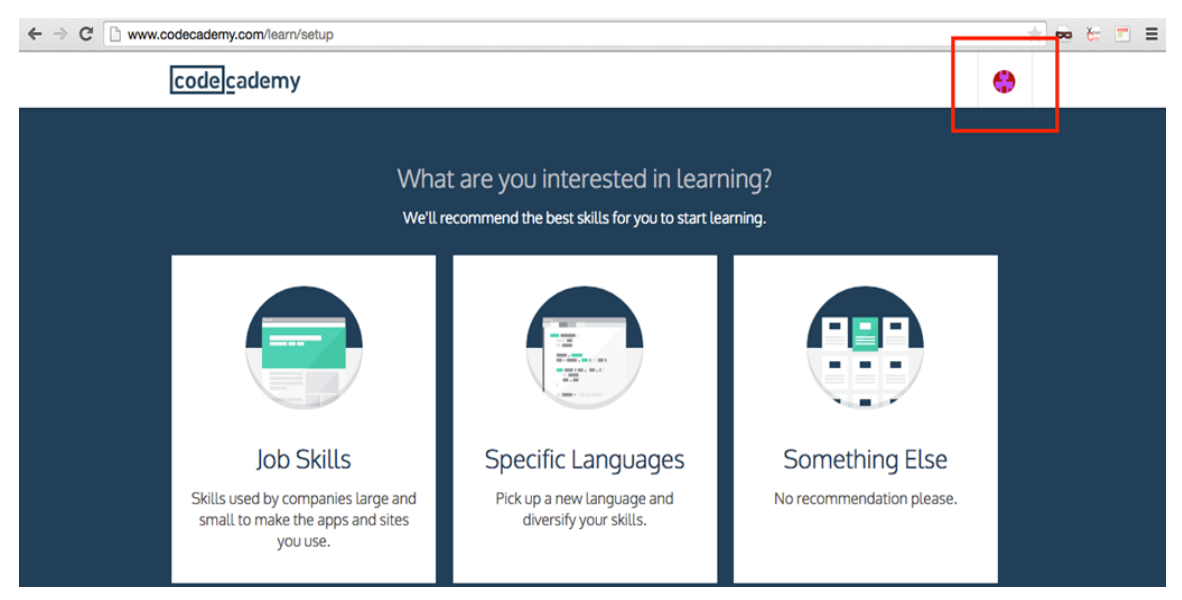

**Рисунок 15: Профиль пользователя**

# <span id="page-33-0"></span>*Описание:*

После успешного логина, пользователь находится на странице рекомендаций.

#### *Найденные ошибки:*

Но как видно на Рисунке [\(Рисунок 15\)](#page-33-0), не очевидно для пользователя, что данная картинка в правом верхнем углу является кнопкой «Мой профиль».

#### *Степень критичности:2*

#### *Рекомендации по исправлению:*

Добавить надпись – "My account" или заменить существующую картинку на более подходящую, понятную для пользователя.

# **Тест 3: Тестирование страницы курсов**

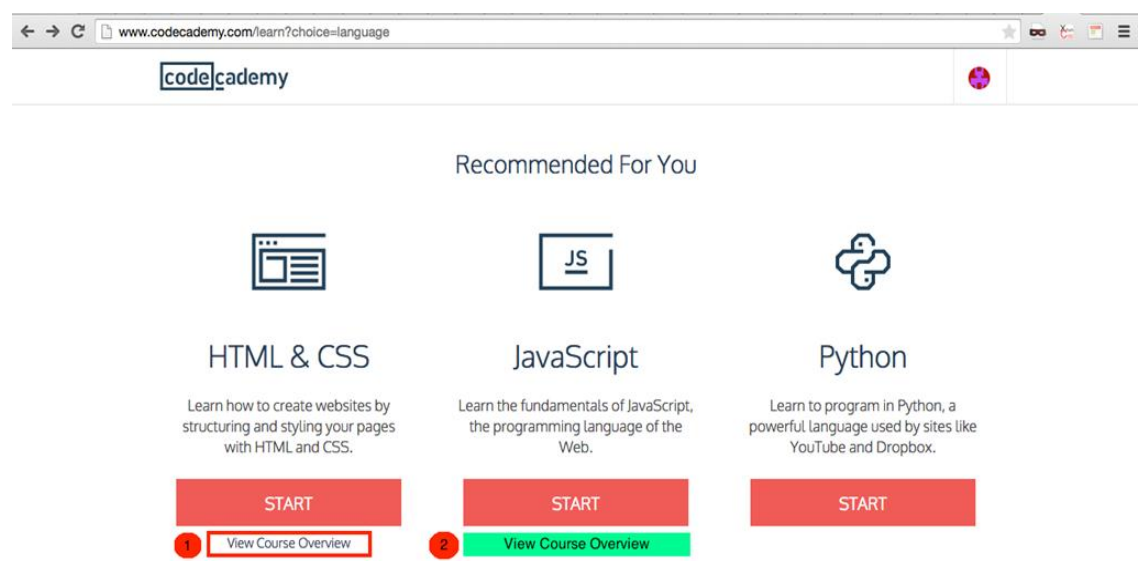

<span id="page-34-0"></span>**Рисунок 16: Всплывающая надпись**

#### *Описание:*

Страница выбора языка программирования для изучения.

#### *Найденные ошибки:*

При выборе языка программирования пользователь, первым делом, видит кнопку «СТАРТ», после нажатия на которую осуществляется переход на страницу изучения выбранного языка. Есть вероятность, что пользователь не знает, с каким языком имеет дело и что этот язык из себя представляет. Как видно на Рисунке [\(Рисунок 16\)](#page-34-0), под номером 1, отмечено всплывающая надпись, при нажатии на которую пользователь переходит на страницу информации о языке программирования. Эта надпись была замечена автором не с первого раза, следовательно, пользователь так же может её не заметить.

#### *Степень критичности:3*

#### *Рекомендации по использованию:*

На Рисунке [\(Рисунок 16\)](#page-34-0), под номером 2, автор предлагает разместить кнопку с названием "View Course Overview" сразу после кнопки старт, так пользователь сможет быстрее достичь цели в поисках информации об онлайн курсе.

**Тест 4: Тестирование страницы профиля пользователя**

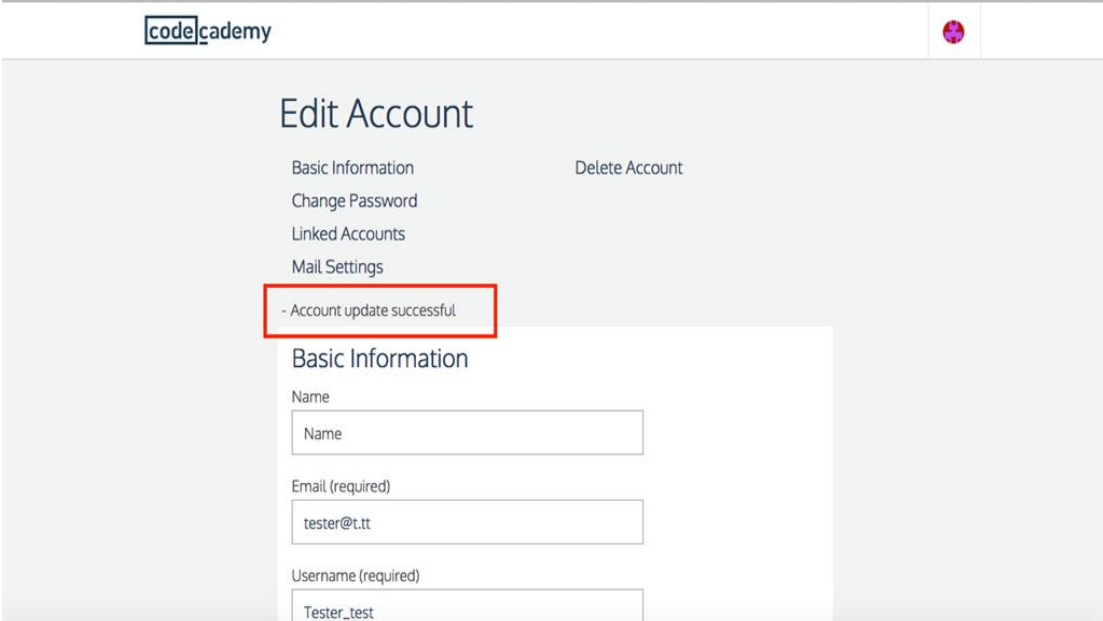

<span id="page-35-0"></span>**Рисунок 17: Редактирование профиля**

# *Описание:*

Редактирование профиля пользователя.

# *Найденные ошибки:*

После редактирования аккаунта, добавлении новых данных о пользователе появляется сообщение, об успешном обновлении профиля, но это сообщение не очевидно [\(Рисунок](#page-35-0)  [17\)](#page-35-0).

# *Степень критичности:4*

# *Рекомендации по использованию:*

Сделать надпись зелёным цветом в случае успешного редактирования, а в случае ошибки надпись должна быть, например, красного цвета.

# **4. Новая система онлайн курса**

<span id="page-36-0"></span>Как известно, мир инфотехнологий не стоит на месте, а развивается с каждым днём всё больше и больше. Не прекращается создание новых сайтов, систем для различных сфер деятельности. Так же появляются и новые системы онлайн курсов. Количество таких курсов растёт, но это совсем не значит, что качество этих онлайн курсов так же повышается. Видя большое количество онлайн курсов в Интернете, мы часто задаёмся вопросами:

- Насколько качественны такие сайты?

- Отвечают ли они всем требованиям онлайн обучения?

На эти вопросы возможно ответить только, проведя юзабилити тестирование, что и сделал автор в предыдущей главе.

После проведения юзабилити тестирования, автор определил, что структура у многих сайтов одинаковая. Исходя из результатов экспертных оценок и изучив структуру онлайн курсов [\[14\],](#page-44-4) автор определил основные требования систем электронного обучения.

# **4.1 Требования систем онлайн обучения**

<span id="page-36-1"></span>1. Система онлайн курса – это связанные между собой уроки по одному из академических предметов. Онлайн курсы по своей форме делятся на модули, модули в свою очередь делятся на уроки, а уроки делятся на шаги, который должен выполнить учащийся.

2. Материалы лекций в системах онлайн обучения могут быть изложены в совершенно разных видах, часто используемые – это используя видео лекции, используя тексты с изображениями.

3. Материалы лекций так же должны сопровождаться заданиями, тестами на проверку усвоенного материала. На выполнение таких заданий необходимо установить ограничение по времени.

После проведения тестирования, автор выделил основные детали веб-страниц онлайн курсов, на которые влияет юзабилити:

- Логотип должен передавать название сайта.
- Должна присутствовать информация о том, чем сайт онлайн курса занимается и какие возможности предлагает.
- Должна быть быстрая регистрация на сайте.
- Должна быть лёгкая навигация по сайту.
- Должен быть быстрый доступ к желаемому курсу.

 Должна быть возможность просмотра лекций как в онлайн режиме, так и в офлайн режиме.

 Должна быть возможность написания письма в «Поддержку», если в этом есть необходимость.

 Должно быть запоминание лекции, места, где остановился пользователь после успешного выхода из системы.

Учитывая эти детали, систему онлайн курсов можно сделать более удобной для пользования.

# **4.2 Критерии для новой системы онлайн курса**

<span id="page-37-0"></span>На основании проделанного тестирования, автор определил упомянутые выше требования онлайн курсов и определил критерии, по которым возможно создать новую систему электронного обучения.

Проектируя новую систему для онлайн обучения, необходимо учитывать множество факторов, которые влияют на качество восприятия веб-ресурса как удобной среды для обучения, а также на удобство пользования данной системой.

Автор предлагает следующие критерии, которые необходимо учитывать при создании новой системы онлайн курсов:

- На главной странице онлайн системы обучения должно находиться:
	- Название системы онлайн курса логотип. При нажатии на логотип, на какой бы странице пользователь не находился, должен осуществляться переход на главную страницу.
	- Секция «О нас» должна бросаться в глаза для удобства пользователя, чтобы узнать, чем данная система онлайн курсов занимается и какие курсы предлагает. Как альтернатива секции «О нас» возможно написание заголовка, передаваемого суть сайта.
	- Должны присутствовать кнопки регистрации и логина.
	- Если существует мобильное приложение для системы онлайн курсов, то пользователь должен иметь возможность скачать его с главной страницы сайта.
- Кнопки регистрации и логина должны быть на видном месте и легко доступны пользователю – должны находиться справа в верхнем углу.
- Регистрация должна быть не объёмная, чтобы не смутить пользователя большим количеством заполняемых полей.
- После регистрации пользователь должен быть в системе уже залогиненным на странице предлагаемых курсов.
- На сайте обязательно должна присутствовать строка поиска курсов.
- Должно присутствовать навигационное меню для быстрого доступа к курсам.
- При нажатии на интересующий курс у пользователя должна быть возможность записаться на него, и получить доступ к лекциям.
- Курсы на сайте могут быть как платные, так и бесплатные.
- Курсы должны быть поделены на категории области изучения.
- На сайте должна быть кнопка «Мой профиль», где находится информация пользователя и есть возможность посмотреть на какие курсы он записан, и в

какой они стадии завершения. Чаще всего, такая кнопка располагается в правом верхнем углу страницы.

- Завершение курса должно сопровождаться сдачей экзамена по пройденному материалу.
- После успешной сдачи экзамена пользователю должно предлагаться получение сертификата о пройденном курсе.
- При нажатии на кнопку выхода из системы пользователь должен быть перенаправлен на главную страницу.
- В нижней части сайта, должна присутствовать дополнительная информация, такая, например, как: «Контакт»; «Поддержка»; ссылки на «Пользовательское соглашение» и «Политика Конфиденциальности»; ссылка на часто задаваемые вопросы (FAQ).

# **Заключение**

<span id="page-40-0"></span>Как и было сказано в самом начале дипломной работы, автор изучил и разобрал некоторые методы исследования юзабилити. Автор провёл экспертную оценку сайтам, выявил проблемы, связанные с юзабилити, предложил решения этих проблем.

Автор обозначил плюсы выбранного метода тестирования - метода экспертной оценки:

- Были выявлены основные ошибки
- Найдены решения для исправления ошибок
- Тестирование и анализ прошли за довольно быстрый промежуток времени
- Исправив обнаруженные ошибки повысится конверсия сайта, сайт станет более дружелюбным и удобным для пользователей.

В выбранном автором методе тестирования так же есть и отрицательные стороны:

Экспертная оценка является субъективной оценкой. Для получения объективного результата необходимо подключить к работе нескольких экспертов для полного, развёрнутого анализа системы.

Одна из главных целей работы - это проведение юзабилити тестирования, что было сделано автором, на основании 2-х сайтов, ориентированных на онлайн обучение.

Было проведено тестирование сайтов **[www.udemy.com](http://www.udemy.com/)** и [www.codecademy.com](http://www.codecademy.com/) используя метод экспертной оценки (глава 3 пункт 3 – «Результаты экспертной оценки сайтов»).

Главная цель работы так же включает в себя анализ новой системы онлайн обучения, в котором определены критерии для создания новой системы онлайн курсов (глава 4 пункт 2 – «Критерии для новой системы онлайн курса»).

Были достигнуты все поставленные автором цели, автор получил ожидаемый результат.

Метод экспертной оценки даёт возможность проверить систему за довольно быстрые сроки и выявить основные проблемы, негативно влияющие на юзабилити сайта.

# **Kokkuvõte**

<span id="page-41-0"></span>Nii nagu on ööelnud bakalaurusetöö alguses, autor vaatab ja analüüsib osa kasutusmugavuse testimise tüübist. On tehtud webi lehe eksperthinnang, avastanud probleemid on seotud kasutusmugavuse testimisega ja autor pakkub välja selle probleemi lahendused, mis põhinevad analüüsil.

Autor soovib ööelda et testimise valik eksperdi hinnangu viisis loob tähtsad eelised:

- On leitud vea parandamise lahendused.
- Testimine ja analüüs on kiiresti teostatud
- Testimise tulemusel on olemas võimalus webi lehe koversiooni suurendamiseks ja webi leht läheb paremaks ja kasutusmugavusemaks.

Muidugi on olemas ka negatiivsed pooled:

Eksperdi hinnang see on subjektiivne hinnang, aga objektiivse tulemuse saavutamiseks on vaja saada eksperdi hinnang kahelt eksperdilt.

Selle bakalaurusetöö pea eesmärk on kasutusmugavuse testimine ja teostamine, mis on tehtud põhinedes E-õppele orienteeritud webi lehel.

On teostatud 2 webi lehe testimine kasutuses eksperdi hinnangu meetod.

(3. peatükk 3. lõik - "Eksperdi hinnangu tulemused").

On avastanud uue E-õppe süsteemi loomiseks kriteeriumid. (4. peatükk 2. lõik -

", uue E-õppe süsteemi kriteeriumid").

On saavutatud kõik eesmärgid, autor sai kätte oodatud tulemus.

Kokkuvõtteks võib ööelda, ekspert hinnangu detailsem E-õppe süsteem on hea variant kontrollida süsteemi lühikese aja piirangu jooksul, et avastada pea probleemide negatiivne mõju.

# **Summary**

<span id="page-42-0"></span>As was said in a very beginning of a graduate work, autor has learned and analyzed some of usability research methods. Autor did a peer review of sites, identified problems that are assosiated with usability and proposed solitions to these problems.

The author outlined the advantages of the chosen method of testing - the method of peer review:

- The major errors were identified
- Were found solutions to correct errors
- Testing and analysis were held in a relatively quick period of time
- By correcting detected errors, the conversion of the web page will be increased. The site will be more userfriendly and it will be comfortable to use.

The test method chosen by the author has also negative aspects:

Peer review is a subjective evaluation:

To obtain an objective result a several experts must join the work to get a full, more detailed analysis of the system.

One of the main goals of this work is to carry out usability testing, what was done by the autor based on two sites focused on online learning.

Two sites were tested (www.udemy.com and www.codecademy.com) using on the method of expert testing.

The main goal of this work also include an analysis of the new system of online learning, in which the criteria for the creation of a new system of online courses is defined. All goals were achieved, the author received the expected result.

The method of peer review provides the opportunity to test the system in a relatively quick time and helps to identify the main problems affecting the usability.

# **Использованная литература**

#### <span id="page-43-0"></span>**Книги:**

- R. R. D. C. Alan Cooper, About face 3. The essentials of interaction design, 2009. **[1]**
- С. Круг, Веб-Дизайн или не заставляйте меня думать! 2-е издание, 2005. **[2]**
- H. L. Jakob Nielsen, Prioritizing Web Usability, 2007. **[3]**

#### **Статьи из интерента:**

- <span id="page-43-5"></span>**[4]** «За пределами юзабилити-тестирования» [WWW]. http://www.uxfox.ru/beyond-usability-testing/. [Дата посещения: 28 04 2015].
- <span id="page-43-3"></span>**[5]** «Теория юзабилити» [WWW]. http://vos.dviger.com/virtoteka/show/c\_1284.html. [Дата посещения: 10 05 2015].
- <span id="page-43-1"></span>**[6]** «Usability» [WWW]. https://en.wikipedia.org/wiki/Usability. [Дата посещения: 10 05 2015].
- <span id="page-43-6"></span>**[7]** «Как расставить приоритеты проблем с юзабилити» [WWW]. http://ux-design.ru/ux-encyclopedia/17-usability-problems. [Дата посещения: 28 04 2015].
- **[8]** «Юзабилити-тестирование» [WWW]. http://www.seo-copywrite.ru/articles/17. [Дата посещения: 02 05 2015].
- <span id="page-43-2"></span>**[9]** «Nielsen Norman Group» [WWW]. http://www.nngroup.com. [Дата посещения: 02 05 2015].
- <span id="page-43-4"></span>**[10]** «Методы веб-дизайна и юзабилити» [WWW]. http://www.webmascon.com/topics/development/22a.asp. [Дата посещения: 05 05 2015].
- **[11]** «Элементарные основы юзабилити» [WWW]. http://www.webmascon.com/topics/testing/14a.asp. [Дата посещения: 30 04 2015].
- **[12]** «Дизайн пользовательского интерфейса 2. Искусство мыть слона» [WWW]. Available: http://uibook2.usethics.ru/uibookII.pdf.

[Дата посещения: 18 04 2015].

- <span id="page-44-0"></span>**[13]** «Обзор методов юзабилити тестирования» [WWW]. http://www.slideshare.net/VLDCORP/ss-20219368?related=1. [Дата посещения: 19 05 2015].
- <span id="page-44-4"></span>**[14]** «Что такое - онлайн обучение?» [WWW]. http://dist-tutor.info/library/index.php?id=12. [Дата посещения: 20 05 2015].
- <span id="page-44-3"></span>**[15]** «UX methods» [WWW]. http://www.measuringu.com/blog/ux-methods.php. [Дата посещения: 18 05 2015].

<span id="page-44-5"></span>**[16]** «MOOCs: Top 10 Sites for Free Education With Elite Universities» [WWW]. http://www.bdpadetroit.org/portal/index.php?Itemid=20&catid=29:education&id=57:moocs-top-10-sitesfor-free-education-with-elite-universities&option=com\_content&view=article%20. [Дата посещения: 15 05 2015].

<span id="page-44-1"></span>**[17]«** Обзор методов юзабилити тестирования» [WWW].

 http://artw.ru/blog/archives/3537/ [Дата посещения: 20 05 2015].

<span id="page-44-2"></span>**[18]** «Коридорное тестирование » [WWW].

 http://habrahabr.ru/post/219699/ [Дата посещения: 20 05 2015].